## **New Parent PowerSchool Access**

PowerSchool has a single sign-on for parents. This means that parents can have one login to access all of their children's grades and attendance in one place. Also, parents and guardians will no longer have to share logins as each parent or guardian can set up his or her own unique login and password.

- 1. Go to "PowerSchool Parent" site at <a href="www.pardeeville.powerschool.com/public">www.pardeeville.powerschool.com/public</a> or from the School Webpage <a href="www.pasdwi.org">www.pasdwi.org</a> look for the quick link "P" on the top of the page.
- 2. Choose Create Account

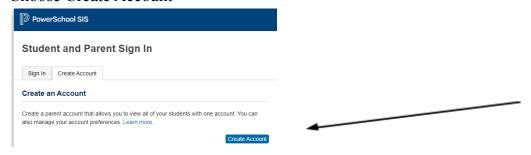

- 3. Fill in your information including your password, which must be at least 8 digits.
- 4. Enter the access id & access password that was given to you to link your student(s) to your login. Each student will have a different access id & access password to enter.

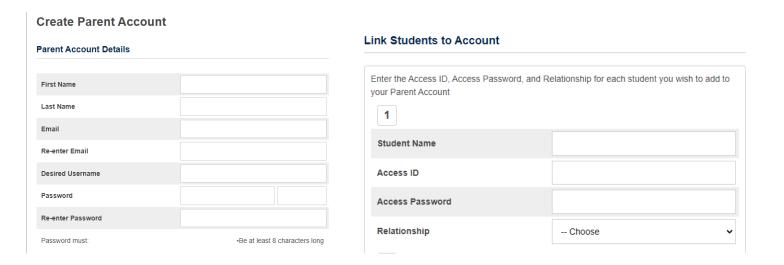

## Navigation Grades and Attendance Grade History Attendance History Email Notification Teacher Comments Student Reports Forms School Bulletin Class Registration Balance My Schedule

School Information

Account Preferences Once you have set up this new login, you can now manage your account by clicking the Account Preferences button. If you have more than one student, you will see tabs on the top left hand side to switch between your students' information.

You will need to make sure that all registration forms are up-to-date on the Forms tab. Click on Forms. On the general tab, there is a form there that needs to be filled out. You will then have to go to the Enrollment Tab. Fill out and submit all forms in that area. If you need to change a telephone number or an emergency contact throughout the school year, the Forms tab is where you would need to do it.

On the Student Screen, you will notice the student's grades in the box next to the course name. If you click on the blue grade, you will be able to see all of the assignments for that class. Also, if you click on the teacher name, you will be able to email that teacher directly.

On the Balance screen will tell you what your student's registration fees are and also if there is a balance for their lunch account.

As always, please email Jen Mecum, HS Secretary, <a href="mecuje@pasdwi.org">mecuje@pasdwi.org</a> or Lisa Black, MS Secretary, <a href="mecuje@pasdwi.org">blacli@pasdwi.org</a> or Tonya Sanwick, EL Secretary, <a href="mecuje@pasdwi.org">sanwto@pasdwi.org</a> should you have any questions.